## Q: What does it mean and how to fix it when the 7-segment LED shows error messages of Err00, Err02, Err03, Err90 or E.0001 after booting the PAC?

## Ans:

| Message | Message description                                        |
|---------|------------------------------------------------------------|
| E.0001  | Un-inserted Key01 chip or Cannot read data from Key01 chip |
| Err00   | Un-inserted Key01 chip or Cannot read data from Key01 chip |
| Err02   | Cannot read data from Key01 chip                           |
| Err03   | Incorrect driver version                                   |
| Err90   | "License checking" has not passed                          |

## How to fix it:

Key01 troubleshooting: (E.0001, Err00, Err02)

- 1. Power off the PAC.
- 2. Check out if the Key01 chip is fully inserted into the socket. If necessary, plug out the chip and re-insert it to make sure it is completely fitted.
- 3. Get another PAC with the same model name, install your Key01 chip in it, check if it's running properly. If the problem persists, contact your ICP DAS service.

NOTE: The Key01 chip fool-proof gap must be face-up.

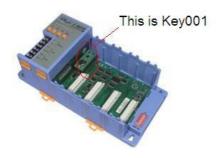

Hardware driver troubleshooting: (Err03)

This error message will be shown if you update the PAC driver without executing "isa\_data.exe". Please refer to the I-8437 Getting Started manual, section 3.11 "<u>Update I-8417/8817/8437/8837/8437-80/8837-80's Hardware driver</u>" for more detail information

"License checking" troubleshooting: (Err90)

This error message means PAC 's driver license failed. The following models require new correct license: i-8x37-80 and i-7188EG/XG.

i-7188EG/XG are now with embedded "license checking". If your i-7188EG/XG 's driver is version 2.01 or above, or being shipped from ICP DAS after Dec.01, 2004, it is already with a burn-in legal license.

i-8x37-80 are also now with embedded "license checking". If your i-8x37-80 is version 3.20 or above, or being shipped from ICP DAS after Mar.03, 2007, it is already with a burn-in legal license.

If your 7188EG/XG or i-8x37-80 is running an old driver version and you want to update to new version, please contact <a href="mailto:service@icpdas.com">service@icpdas.com</a> for obtaining a legal license.

Please include the following information in your email: 8-bytes serial No. & product serial No of your i-8x37-80 or I-7188EG/XG

For example.

8-byte Serial No.: 01 98 E1 A7 08 00 00 30

Product serial No.: I7188EG003KA003 (labeled on the outer case of your 7188EG/XG)